## **การก ู้ยม ื เงนิ กยศ. ปี การศึกษา 2564 ด้วย**

## **คุณสมบัติ**

 1.นักเรียนระดับมัธยมศึกษาตอนปลาย ม.4,5,6 2.ครอบครัวมีรายได้รวมกัน ไม่เกิน 360,000 บาท/ปี

## ึ่งั้นตอนการขอรหัสผ่าน<mark>(ภาย</mark> **ิ ถ นายน 2564) ุ**

- 1. บัตรประชาชนด้านหน้าบัตร หลังบัตรชัดเจน
- 2. เตรียมรหัส Gmil ที่ใช้งานได้

ขั ้นตอนการสมัครเพื่อขอรหัสใช้งาน กยศ.

1. ดาวน์โหลดโปรแกรม **กยศ Connect**

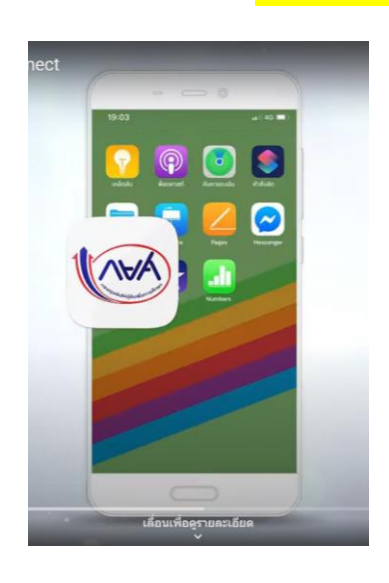

2. กด **ลงทะเบียนขอสิทธ์ิเข้างาน**

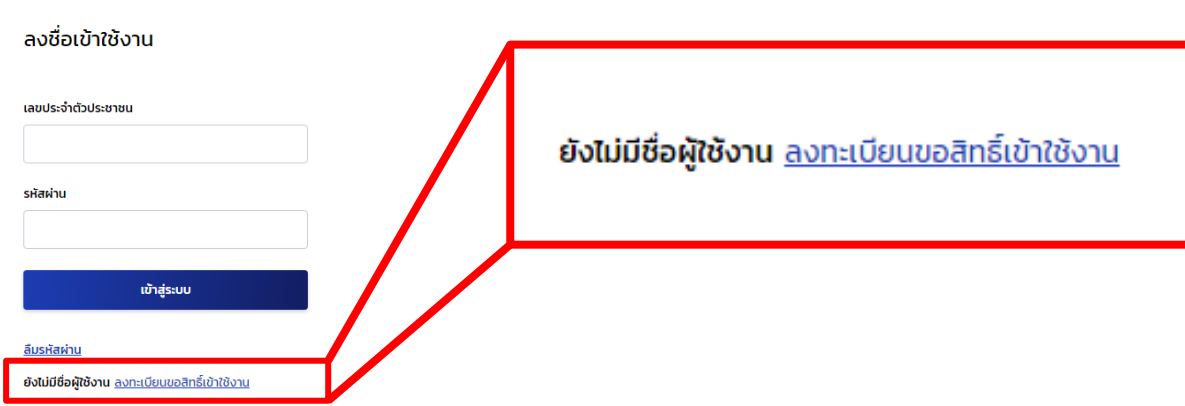

3. เลือกช่องทาง **การลงทะเบียน** ด้วย **บัตรประจ าตัวประชาชน**

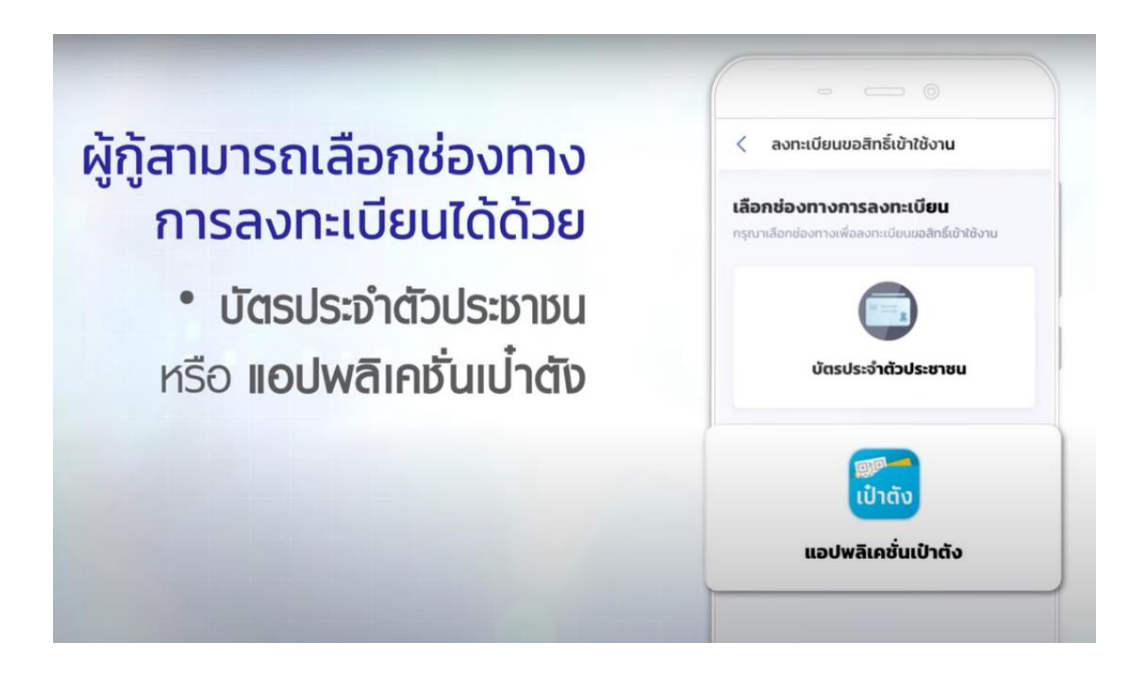

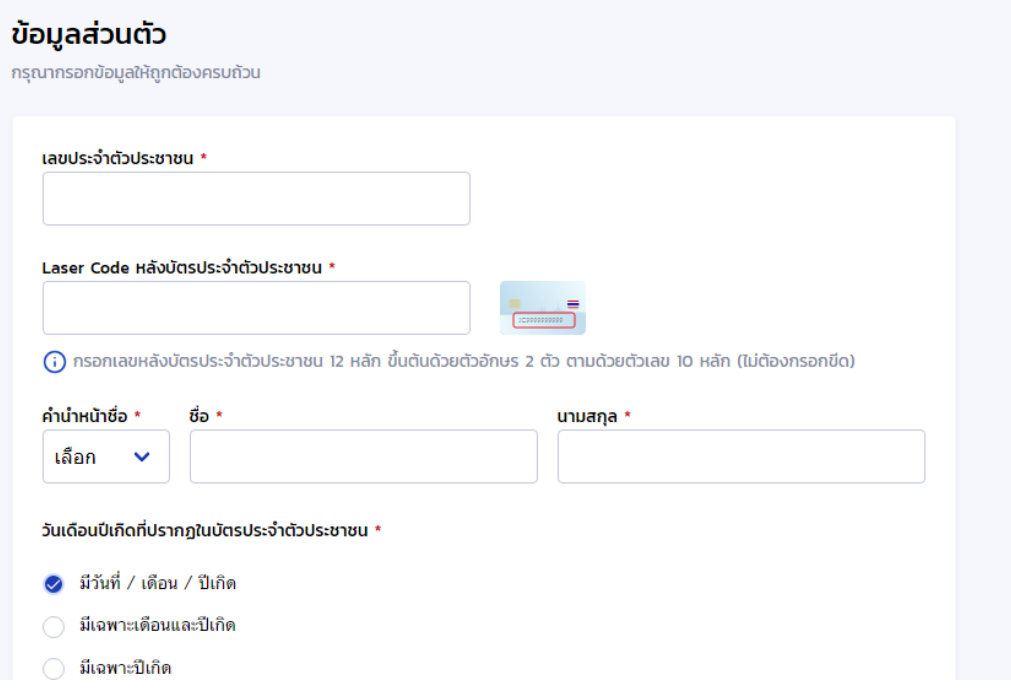

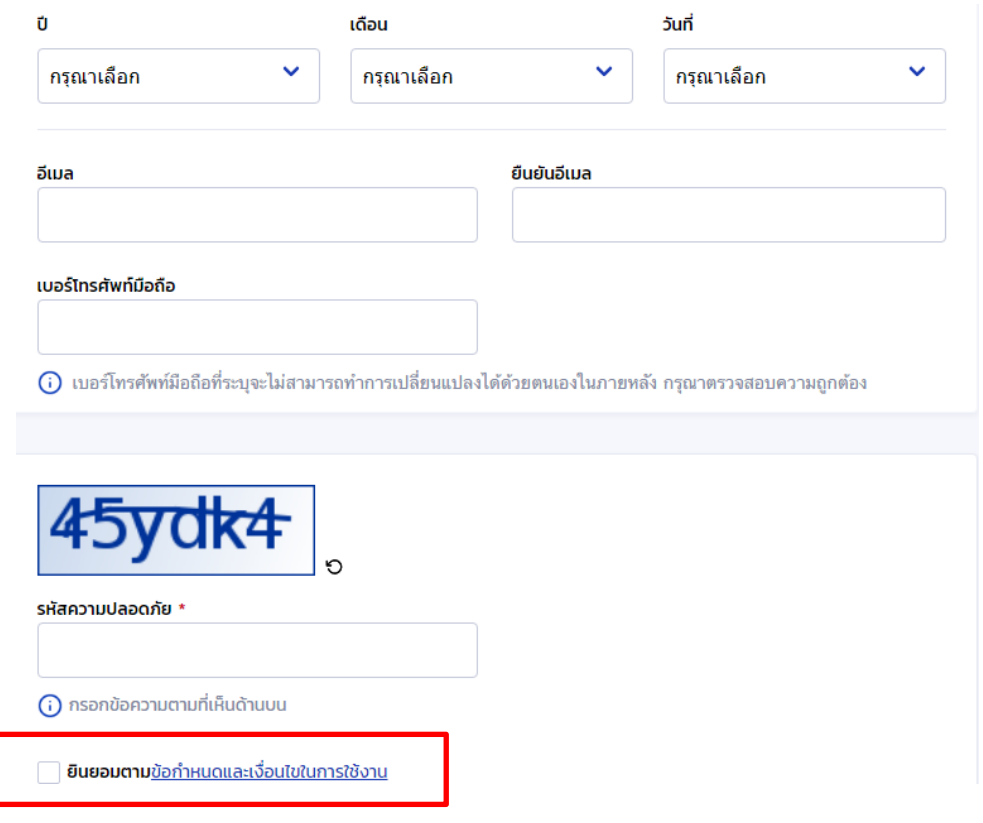

กรอกข้อมูล และ Gmail ครบแล้ว

<mark>กด</mark> ยินยอมตาม<u>ข้อกำหนดและเงื่อนไขในการใช้งาน</u> <mark>แล้ว กดถัดไป</mark>

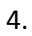

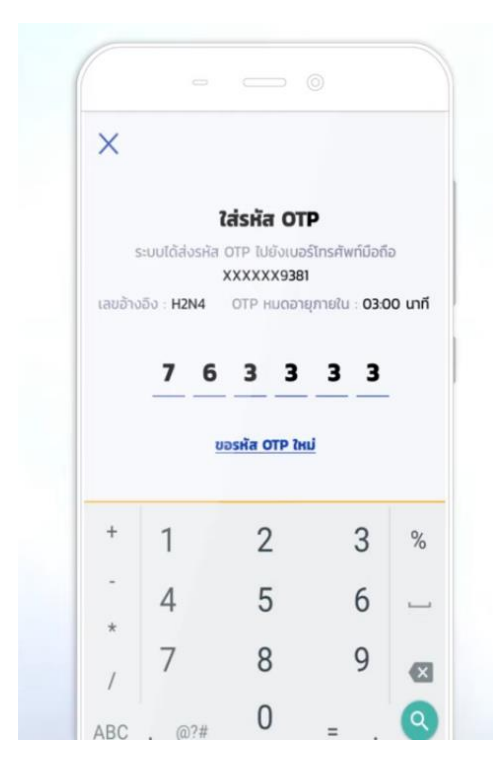

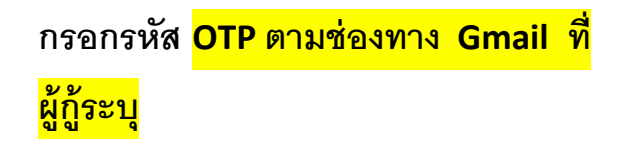

5. ขั้นตอนถัดไป ให้ผู้กู้ <mark>ตั้งรหัสผ่าน และ ยืนยันรหัสผ่าน</mark>

ที่ตนเองจ าได้**ควรจดบันทกึช่ือผู้ใช้งานและรหัสผ่านไว้**

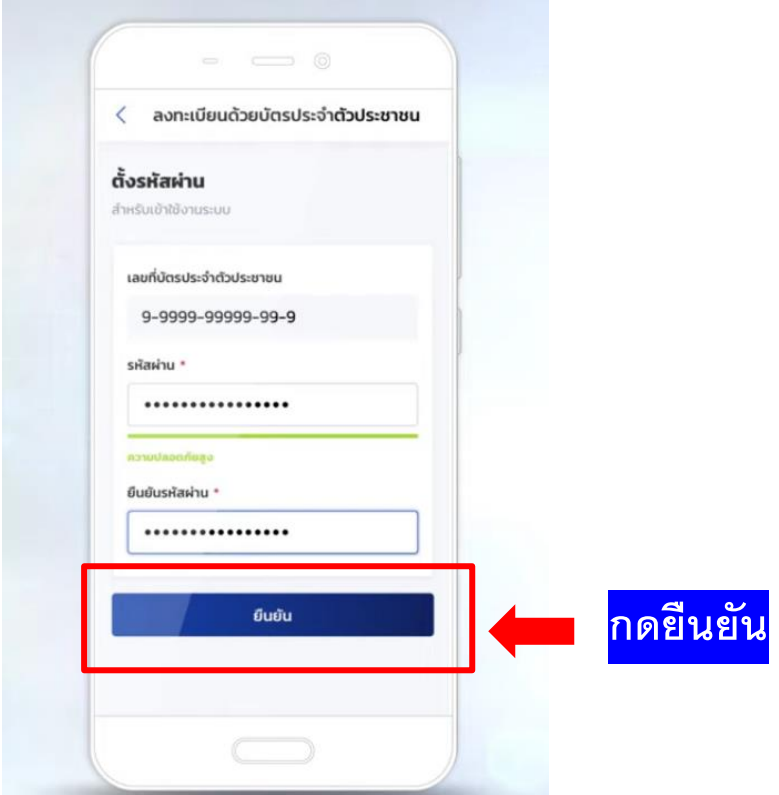

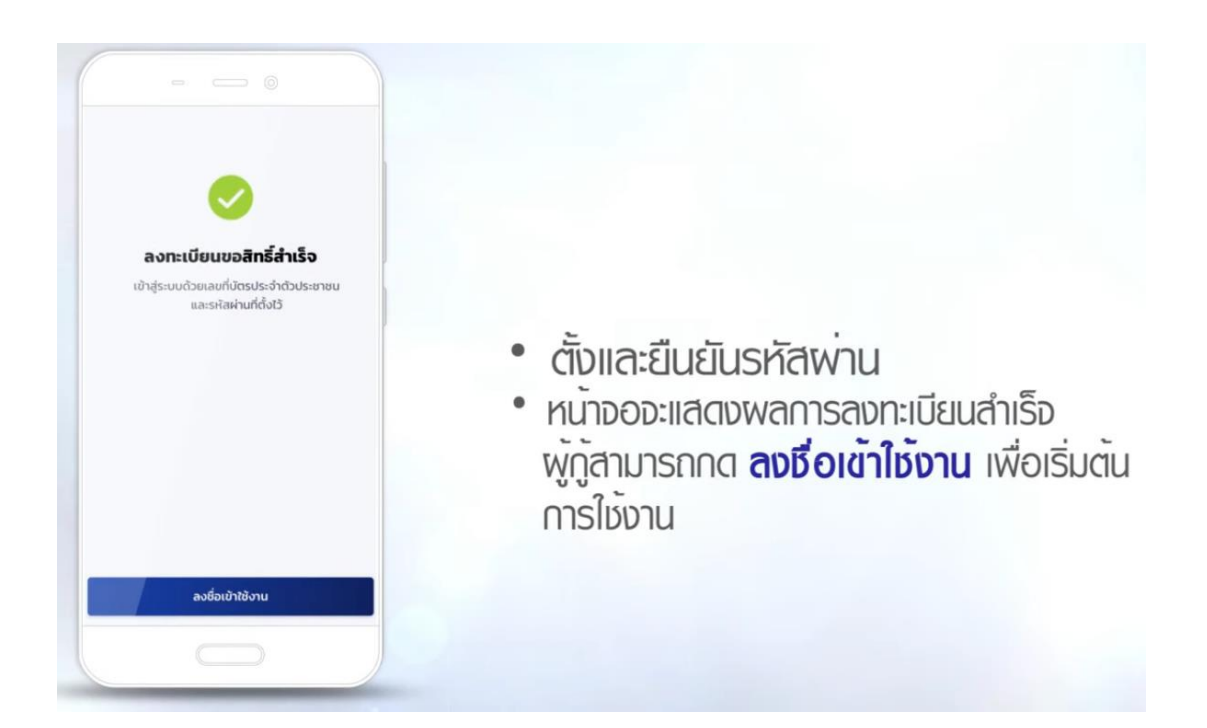

หน้าจอจะแสดงผลการลงทะเบียนสำเร็จ ผู้กู้สามารถกด <mark>ลงชื่อเข้าใช้งาน</mark> เพื่อเริ่มต้นการใช้งาน

6. การเข้าใช้งานครั้งแรก ผู้กู้ต้อง<mark>ลงชื่อด้วย</mark> **เลขบัตรประชาชนประจำตัว และ รหัสผ่าน** ที่ลงทะเบียนไว้ก่อนหน้านี ้

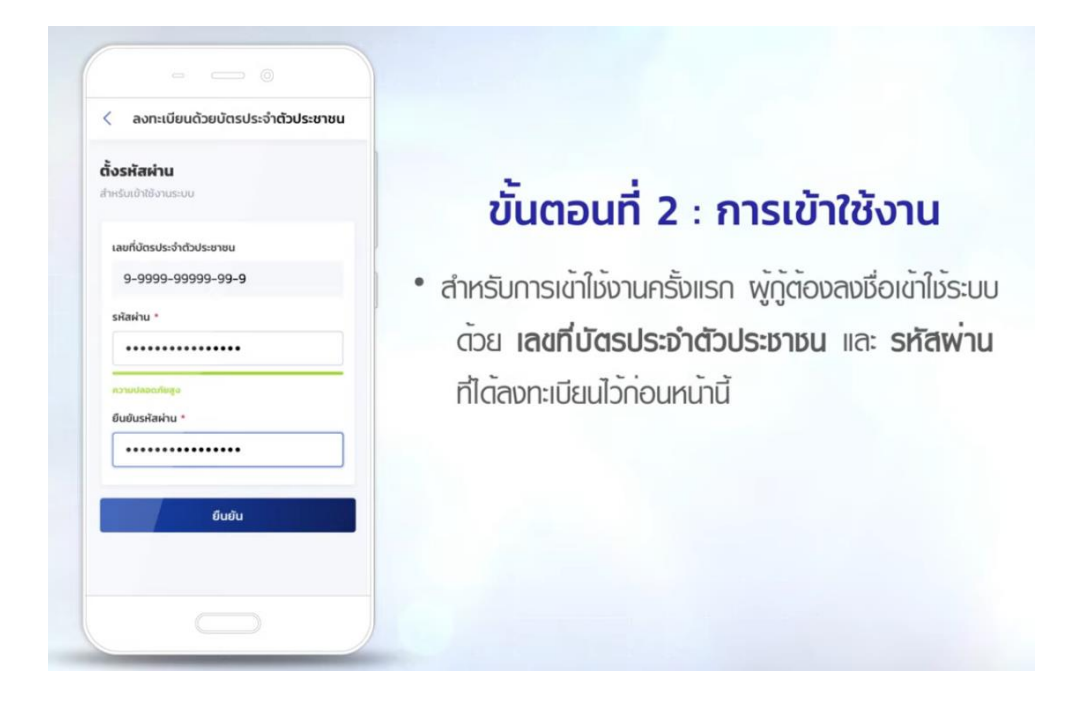

7. เลือกช่องทางการยื่นยัน**เพื่อรับ รหัส OTP** อีกครั ้ง

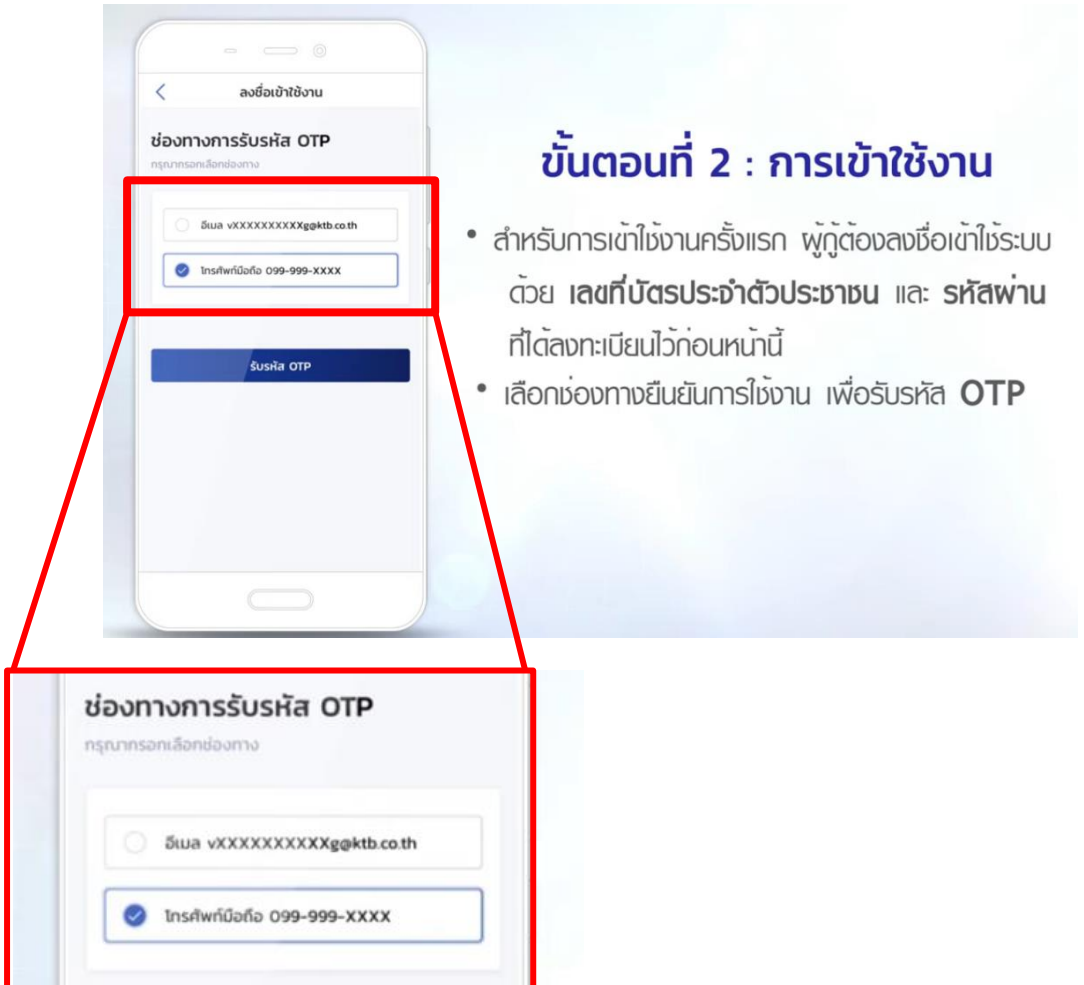

8. **กรอก รหัส OTP** ที่ได้รับจากช่องทางที่เลือก **กดถัดไป**

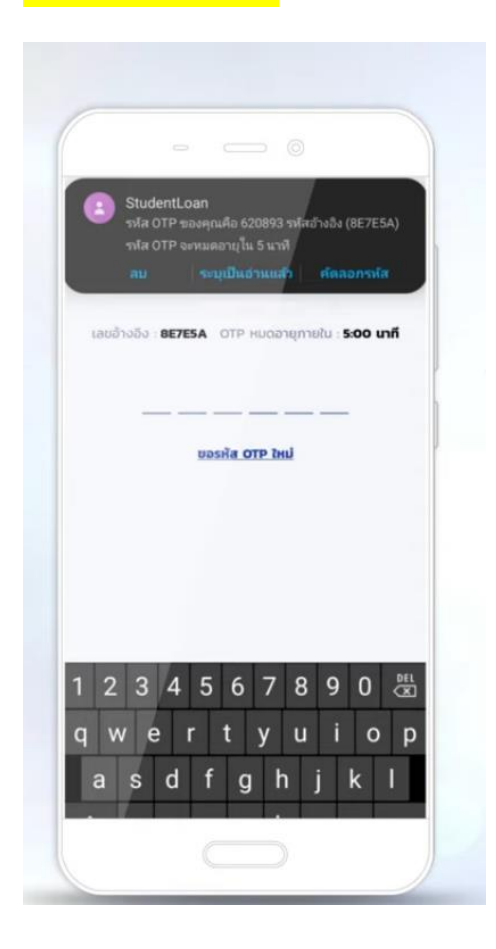

9. <u>ตั้งและยืนยันรหัส</u> <mark>PIN</mark> เพื่อความสะดวกในการใช้งานครั้งถัดไป

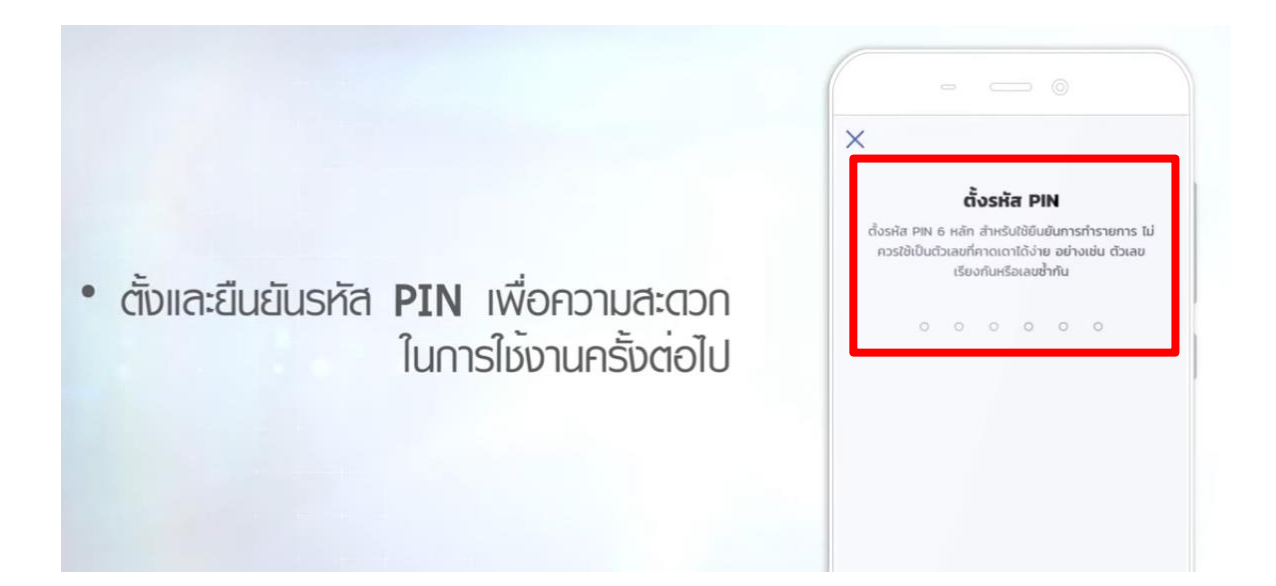

10. <mark>กดตกลง</mark> เพื่อให้แอพพลิเคชั่น กยศ <code>connect</code> เข้าถึงสิทธิ์การใช้งาน

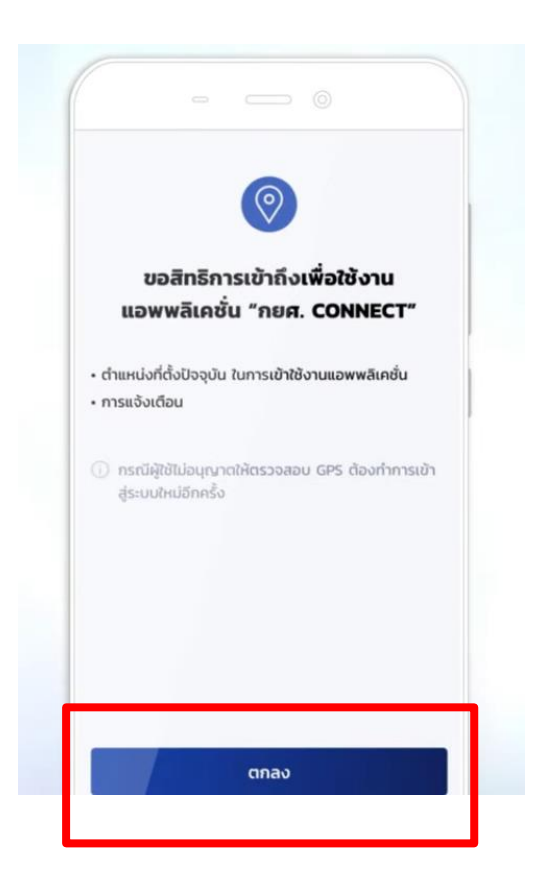

**เมื่อมีรหัสการเข้าใช้งานการขอกู้ยมืแล้ว ต่อไปเป็ นขัน้ ตอนการย่ืนกู้ !!!(ภายในวันที่ 30 เดือน มิถุนายน 2564)!!!**

**โดย** [https://youtu.be/of\\_ImH](https://youtu.be/of_ImH4OgqE)4OgqE

**\*กด Ctrl + คลิกที่ URL ด้านบน**

**เบอร์โทรติดต่อ หรือ @Line : 0868789160 หรือติดต่อห้อง 301 \*เวลาราชการ**